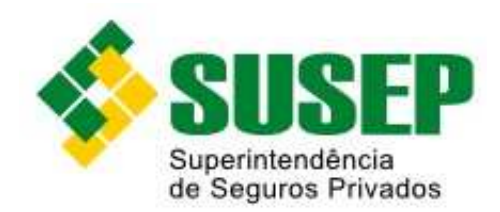

# **Controle de Acesso ao Sítio da Susep**

# **Manual de Utilização**

**Versão: 001 Abril/2013**

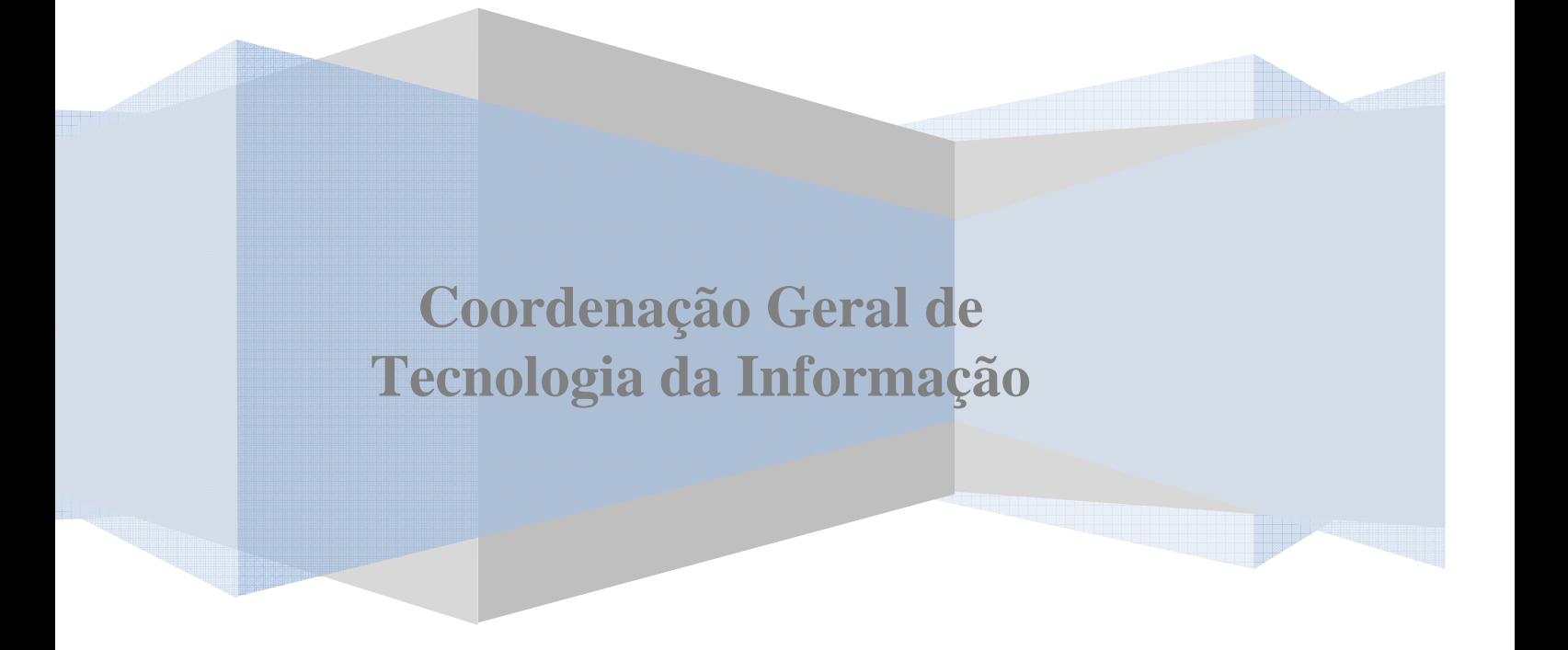

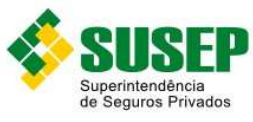

# Índice

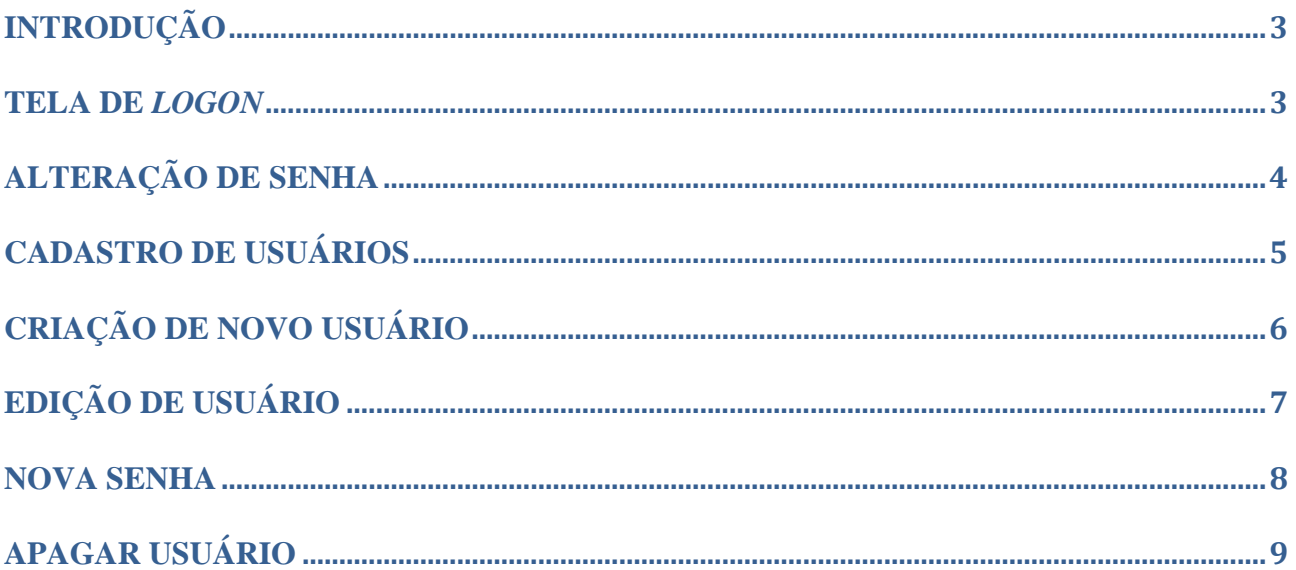

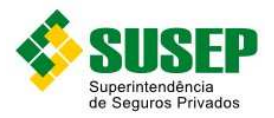

# **Introdução**

O Sistema de Controle de Acesso ao sítio da Susep tem como objetivo administrar os usuários que podem acessar determinadas aplicações do sítio.

Para acessar sua tela de *logon*, abra o sítio da Susep em seu navegador e clique no menu "Informações ao mercado > Controle de Acesso".

Se sua empresa ainda não tem login e senha de acesso, envie e-mail para wmaster.rj@susep.gov.br informando o Código Susep da empresa e solicitando a senha de Administrador, que será enviada para o Diretor de Relações com a Susep. Sugerimos que a senha inicial seja trocada no momento do primeiro acesso.

### **Tela de** *Logon*

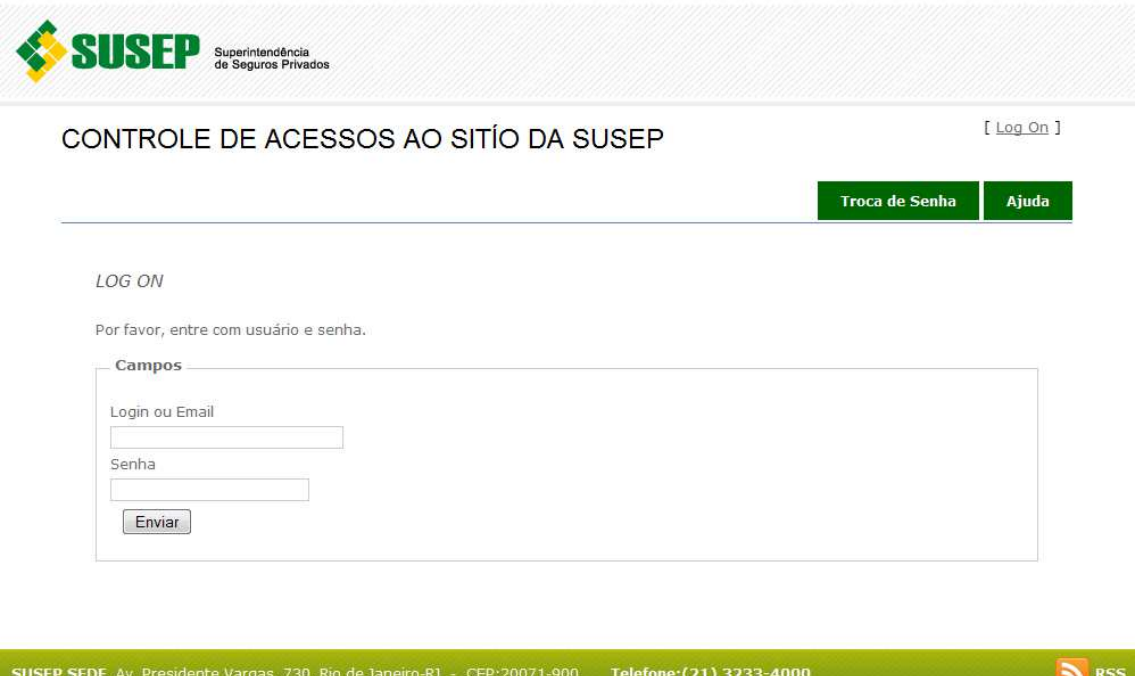

Para acessar o sistema, digite o login ou e-mail e sua senha na tela inicial.

Logo depois, será exibida a tela de Alteração de Senha ou de Cadastro de Usuários, de acordo com o perfil do usuário.

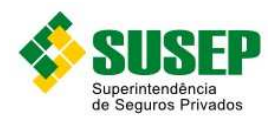

### **Alteração de senha**

Esta funcionalidade permite que o usuário troque sua senha.

Para os usuários que não têm perfil de Administração, esta é a única funcionalidade disponível no sistema.

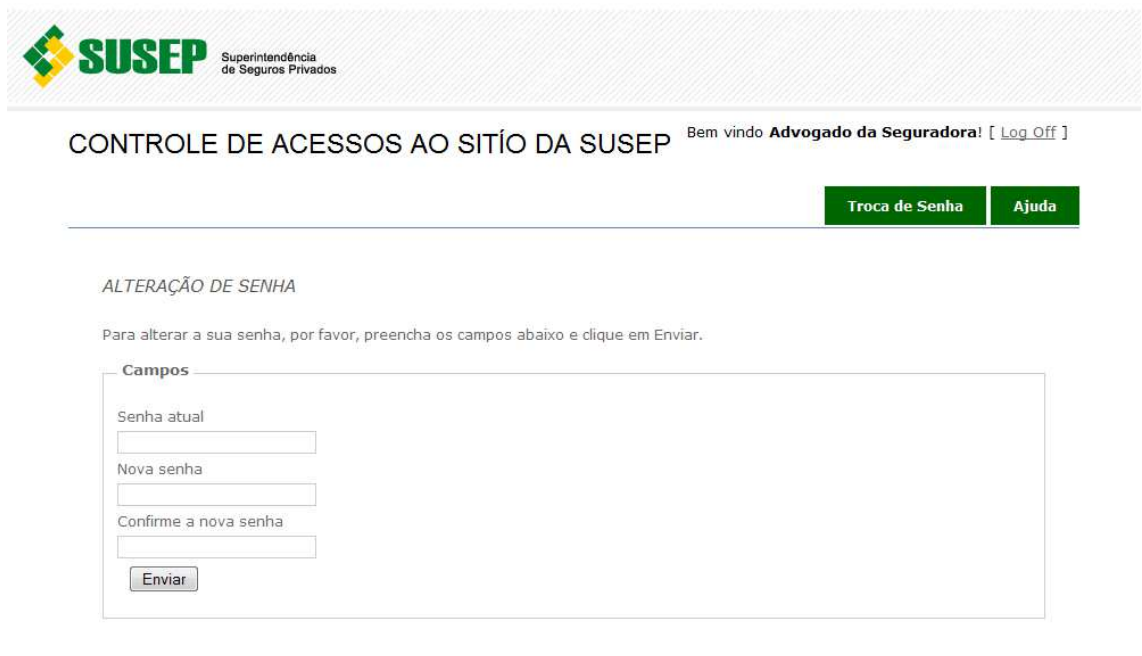

SUSEP SEDE, Av. Presidente Vargas, 730, Rio de Janeiro-RJ - CEP:20071-900 Telefone: (21) 3233-4000

**N**<sub>RSS</sub>

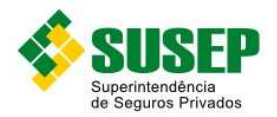

# **Cadastro de usuários**

Se o usuário for Administrador, terá acesso à funcionalidade de cadastro de usuários, que exibe a lista de usuários previamente cadastrados, além de outras funcionalidades disponíveis para esse perfil.

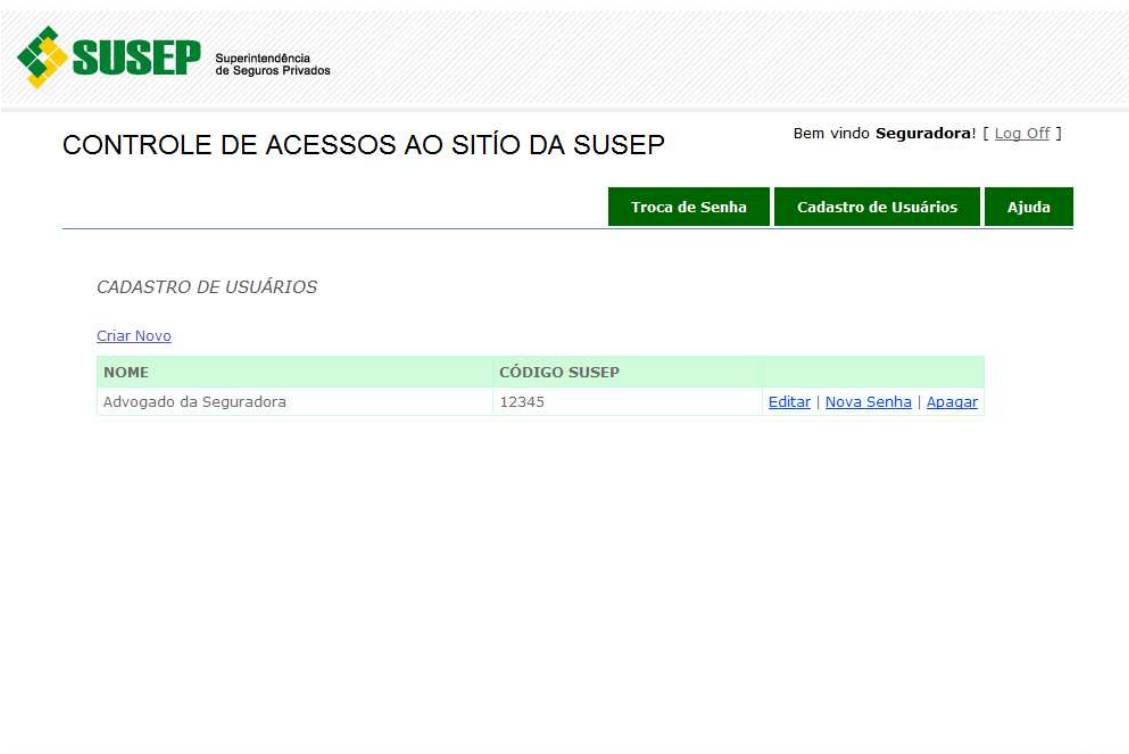

SUSEP SEDE, Av. Presidente Vargas, 730, Rio de Janeiro-RJ - CEP:20071-900 Telefone:(21) 3233-4000

**N**<sub>RSS</sub>

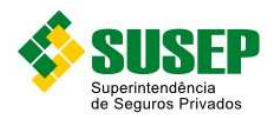

#### **Criação de novo usuário**

Administradores podem criar novos usuários para a sua empresa, escolhendo as aplicações a que eles terão acesso no sítio da Susep, na lista da tela abaixo.

Os novos usuários serão associados ao mesmo Código Susep do usuário Administrador.

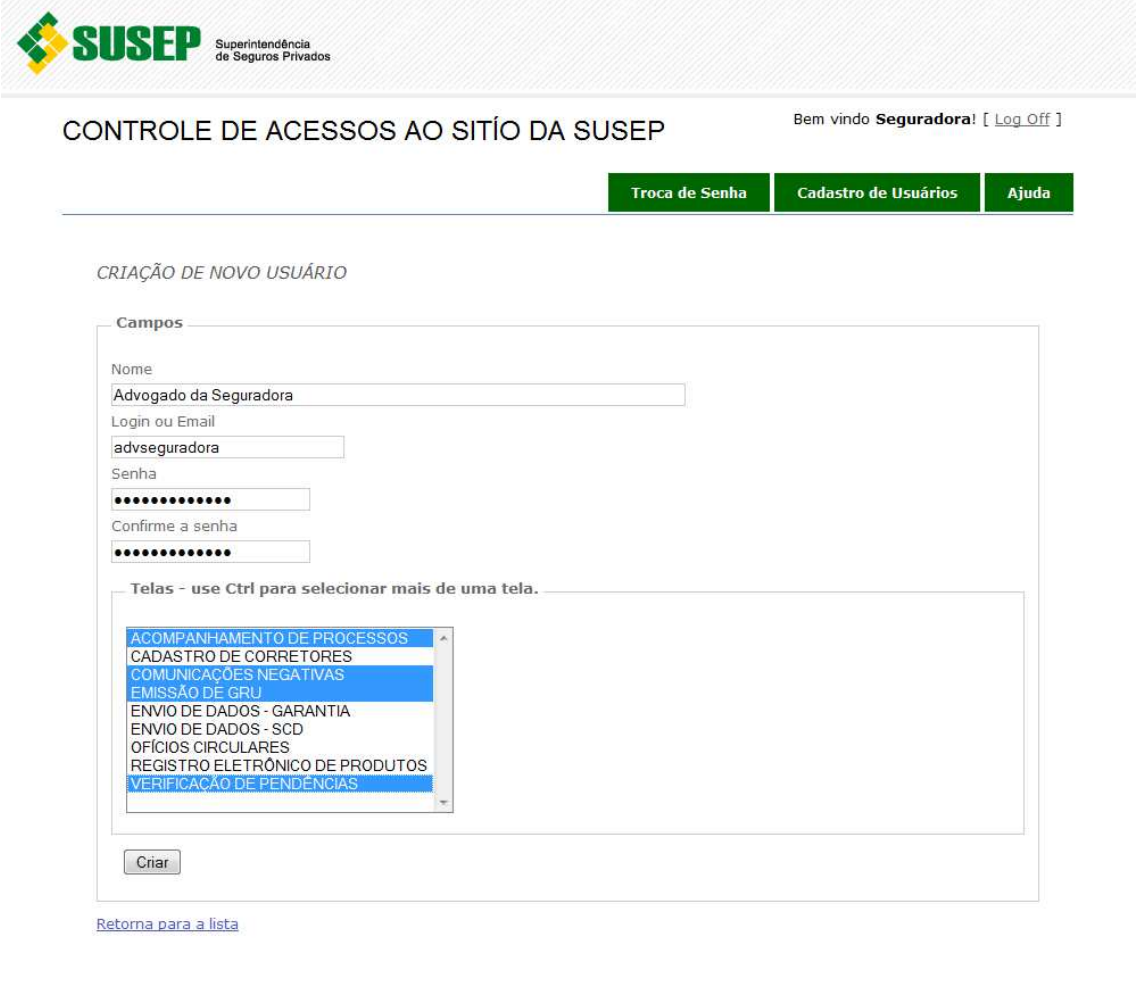

**IN** RSS

SUSEP SEDE, Av. Presidente Vargas, 730, Rio de Janeiro-RJ ~ CEP:20071-900 Telefone:(21) 3233-4000

# **Edição de usuário**

Administradores podem editar os seguintes dados dos usuários de sua empresa: Nome; Login ou Email; Aplicações acessíveis pelo sítio da Susep.

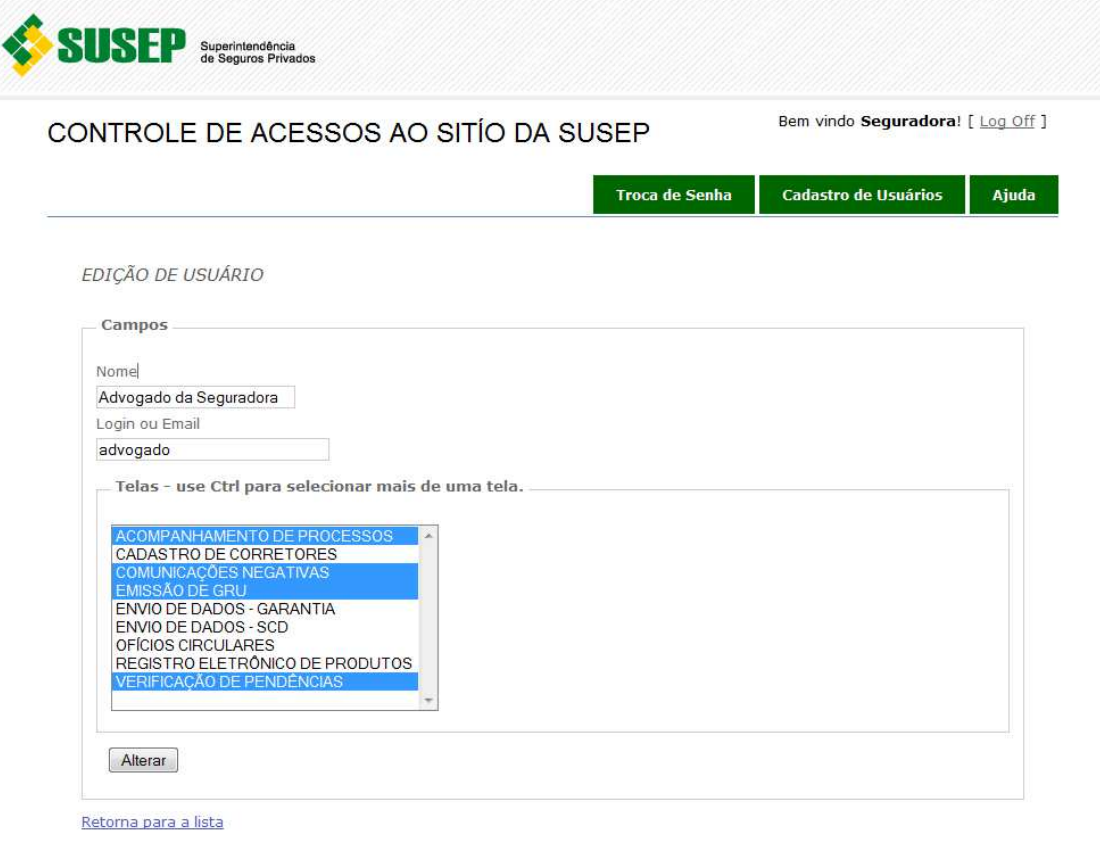

SUSEP SEDE, Av. Presidente Vargas, 730, Rio de Janeiro-RJ - CEP:20071-900 Telefone: (21) 3233-4000

**N**<sub>RSS</sub>

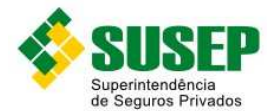

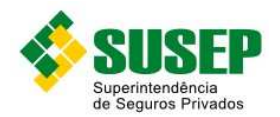

#### **Nova senha**

Caso um usuário esqueça sua senha, o usuário Administrador da empresa pode atribuir outra para ele.

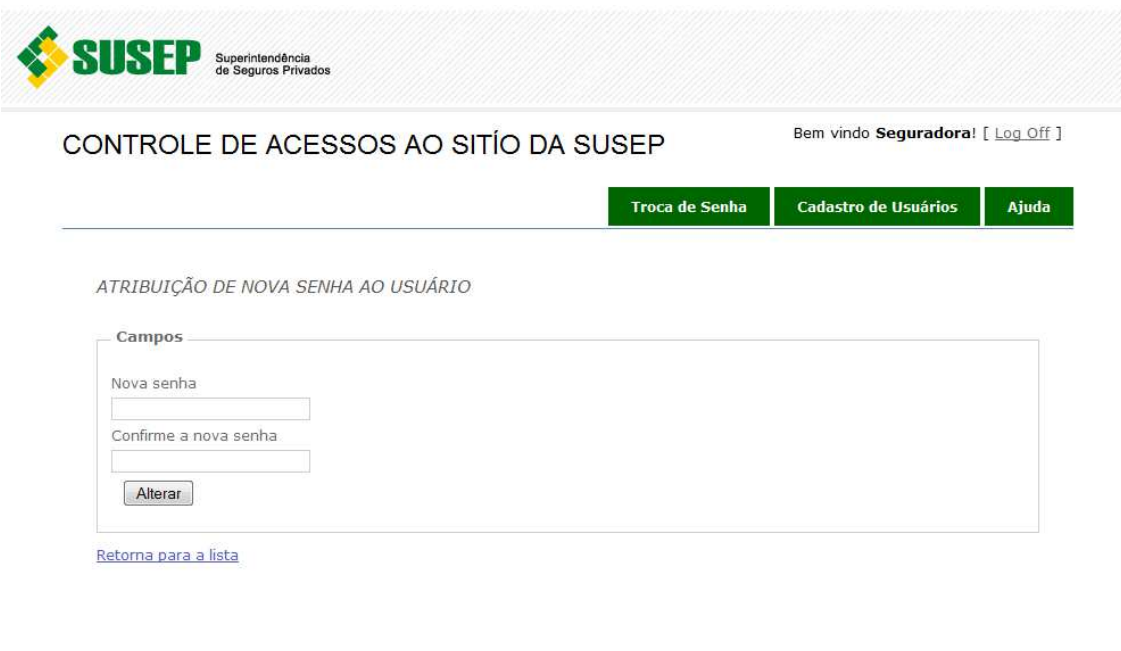

SUSEP SEDE, Av. Presidente Vargas, 730, Rio de Janeiro-RJ ~ CEP:20071-900 Telefone:(21) 3233-4000

and RSS

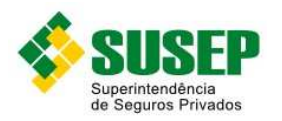

#### **Apagar usuário**

Usuários Administradores podem apagar usuários associados à sua empresa, sendo exibida uma tela de confirmação com Nome e Login do usuário antes de efetuar a ação.

É por meio desta funcionalidade que o Administrador da empresa pode revogar o acesso dos usuários que não devem mais ter acesso às informações da empresa pelas aplicações do sítio da Susep.

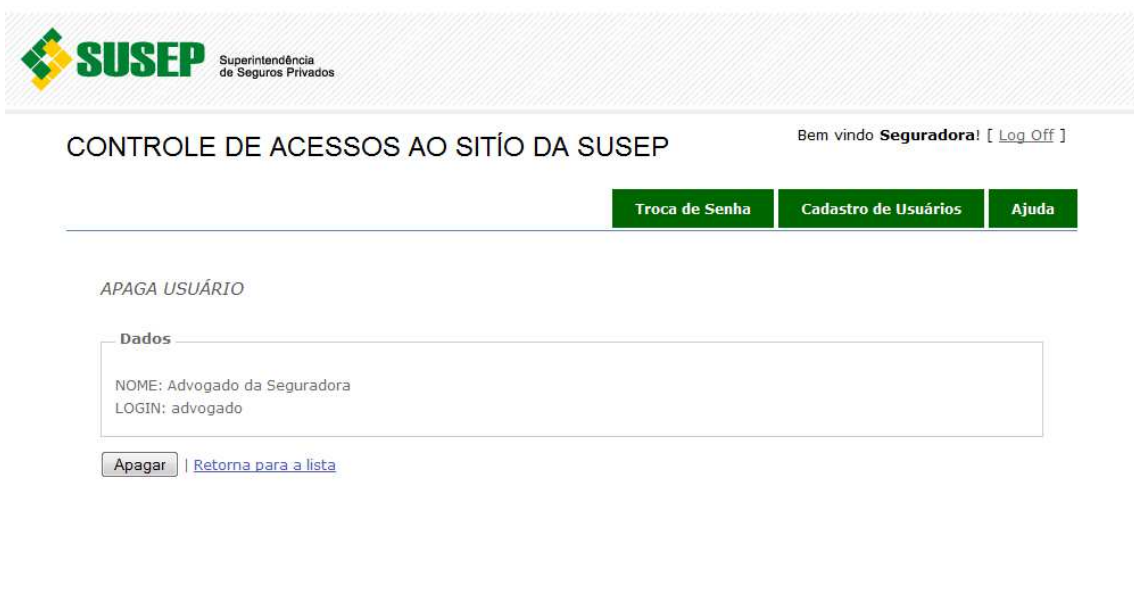

SUSEP SEDE, Av. Presidente Vargas, 730, Rio de Janeiro-RJ - CEP:20071-900 Telefone:(21) 3233-4000

**SN** RSS